# **Effort Reporting System (ERS) Quick Start Guide**

**CGA Help Desk**: 643-4246 (8-5 Mon-Fri)

**ERS URL:** [http://controller.berkeley.edu/departments/contracts-grants-accounting/effort](http://controller.berkeley.edu/departments/contracts-grants-accounting/effort-reporting)[reporting](http://controller.berkeley.edu/departments/contracts-grants-accounting/effort-reporting)

**Login to ERS:** Click the "Login to ERS" button to bring up the CalNet login page

**CalNet Login:** Login with your CalNet ID and password, which will then bring you to your previously-set ERS default page

Find information on Comment requirements, setting up Searches, Cost Sharing, etc. in ERS Job Aids.

# **Navigate and Subscribe to PI's** *My Projects* **Lists (when first using ERS)**

*NAVIGATE:* Click the page title to navigate between pages

**MANAGE SEARCHES SEARCH REPORTS REPORT LIST** 

*SUBSCRIBE:* Find the Effort Reports your PI needs to review and certify

- 1. From **Manage Searches** page, click "Subscribe" button on bottom left corner of page. **SUBSCRIBE**
- 2. Find PI, and click "Subscribe" next to PI's name. [This adds a **My Projects** search to your **Manage Searches** page, which will update with every reporting cycle.]
- 3. Repeat step 2 for each PI under your responsibility.

### **Find Effort Reports (after you've Subscribed and Saved Searches)**

 *VIEW EFFORT REPORT LIST:* Navigate to **Effort Report List** page (or click on a saved search from **Manage Searches** page)

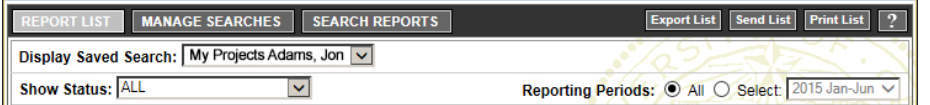

- o **Display Saved Search:** switch between saved searches
- o **Show Status:** filter list by specific status (or "ALL")
- o **Reporting Periods:** filter list for specific Reporting Period (or "ALL")

*IMPORTANT: Filters remain set until you select a new value*

### *VIEW EFFORT REPORTS:*

- o From Effort Report List, click on the row to view an Effort Report
- o Use arrows to scroll through a list of Effort Reports

I  $\Leftrightarrow$  < displaying 1 to 27 (27 total)  $\Leftrightarrow$   $\Leftrightarrow$  II

## **Questions to ask when deciding whether or not to certify an Effort Report**

*REMEMBER – The certifier MUST have first-hand knowledge of the effort*

- **1. Is the Effort Report for another PI or Faculty member?** □ YES: DO NOT certify □ NO: Go to question 2
- **2. Does PI have first-hand knowledge of all effort on the Effort Report?** □ YES: PI can certify entire report □ NO: Go to question 3
- **3. Does PI have first-hand knowledge of some effort on the Effort Report?** YES: Use Multiple Certification feature so PI can certify individual row(s) NO: DO NOT certify anything

### **Key Questions**

- **Who has access to certify or re-open an Effort Report?**
	- Person named on the Effort Report (listed on **My Effort Reports** List)
	- PI at the Fund-Dept level for any fund on the Report (listed on **My Projects** List)
	- PI at the Fund level for any fund on the Report (NOT listed on **My Projects** List)

### • **What if another PI certified effort on my PI's (or Faculty's) Effort Report?**

Your PI or Faculty can re-open the report and re-certify it. PIs DO NOT certify for other PIs or Faculty. Notify the other PI's ERC of the error to prevent it from occurring in the future.

• **What if someone else certified an Effort Report on my PI's** *My Projects* **List?** This may be OK if they addressed the questions in the box above. Your PI may not be the only one with first-hand knowledge of the effort.

### • **Why does ERS use** *Payroll* **to estimate** *Effort***?**

A basic assumption is that people are *paid* at a level *equivalent* to their *Effort*. Therefore, payroll data is used to estimate effort. Part-time employee effort is extrapolated to 100%. For example, a PT employee is paid 5% on a fund and works only 35% time: ERS % effort displays as 14% (5% divided by 35%).

• **Why are there multiple versions of an Effort Report and where are the Comments?**

Effort Reports start as v1.0 and are saved as new versions each time a report is changed, saved or certified. Comments are saved to the version on which they are added. To view comments for all versions of an Effort Report, click on the **Comment Log** tab. To view all versions of an Effort Report, click on the **View/History** tab.

### • **What are the next Reporting Cycles and Deadlines?**

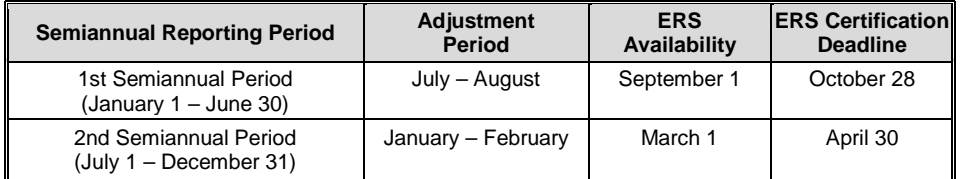